# **NAVIGATION\***

Learn how to enter a destination and operate the navigation system.

### **Basic Navigation Operation** A real-time navigation system uses GPS and a map database to show your current

location and help guide you to a desired destination. You can operate the system using voice commands or the touchscreen.

To reduce the potential for driver distraction, certain manual functions may be inoperable or grayed out while the vehicle is moving. Voice commands are always available.

## Use the steering wheel controls to control the system.

Steering Wheel Controls

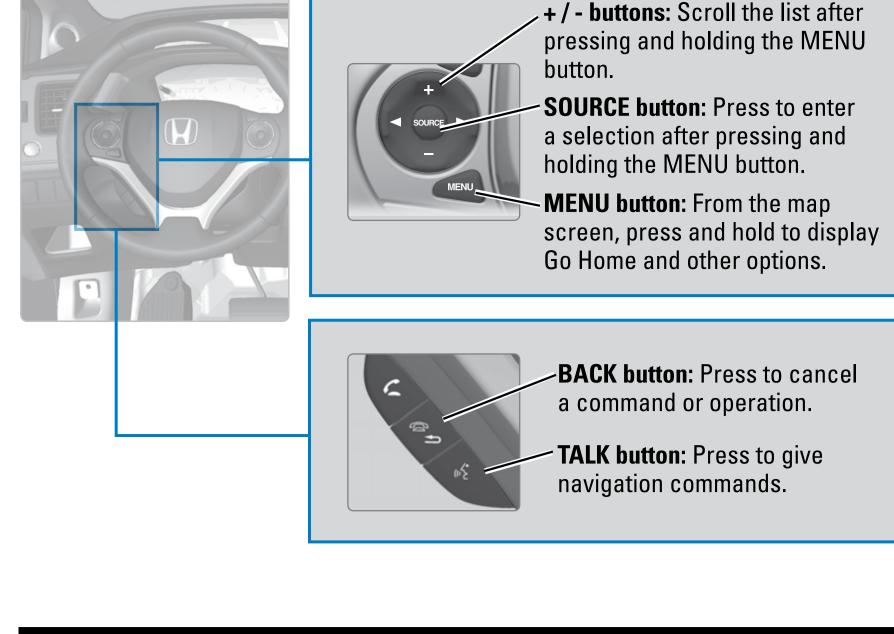

**Current** Map Landmark Current **Traffic** 

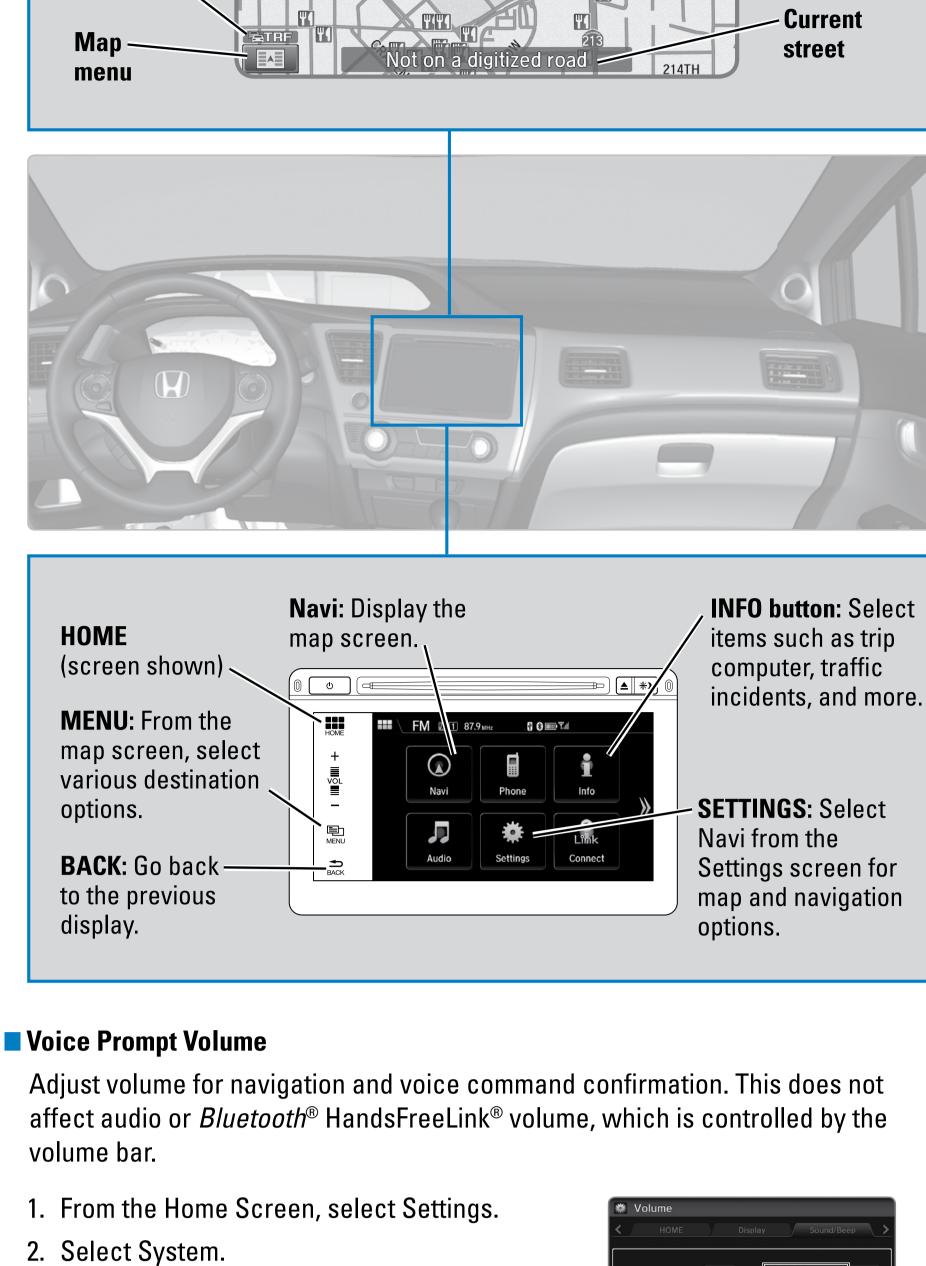

### 3. Select Voice Prompt.

4. Select On or Off.

2. Select System.

■ Talk Button Tips

System settings

Voice Prompt

10:10

Off

 Reduce all background noise. Adjust the dashboard vents away from the microphone in the ceiling.

Speak in a clear, natural voice.

Turn the voice feedback feature on or off.

1. From the Home screen, select Settings.

- Store your home address in the system so you can easily route to it. 1. From the Home screen, select Settings. 2. Select Navigation.
- Street Address Enter a street address using voice commands. Press the Talk button before saying

3. Select Edit Go Home (1 or 2).

4. Enter the address, and select OK when complete.

1. From the Voice Portal screen, say "Address."

2. The system prompts you to say the entire

address. For example, say "1-2-3-4 Main Street,

State CALIFORNIA 12:08 Address 1234 MAIN ST LOS ANGELES, CA Set as Destination **View Routes** Search Nearby Route Preference

🐔 Say an address

1234

Press 💰 to start voice recognition 🔁 : Back

Say an address

Searching...

Street MAIN ST

City LOS ANGELES

1234 Main St Torrance, CA

12:11

ABC BANK 123 MAIN ST 4 555 MAIN ST

**Restriction Level While Driving** 

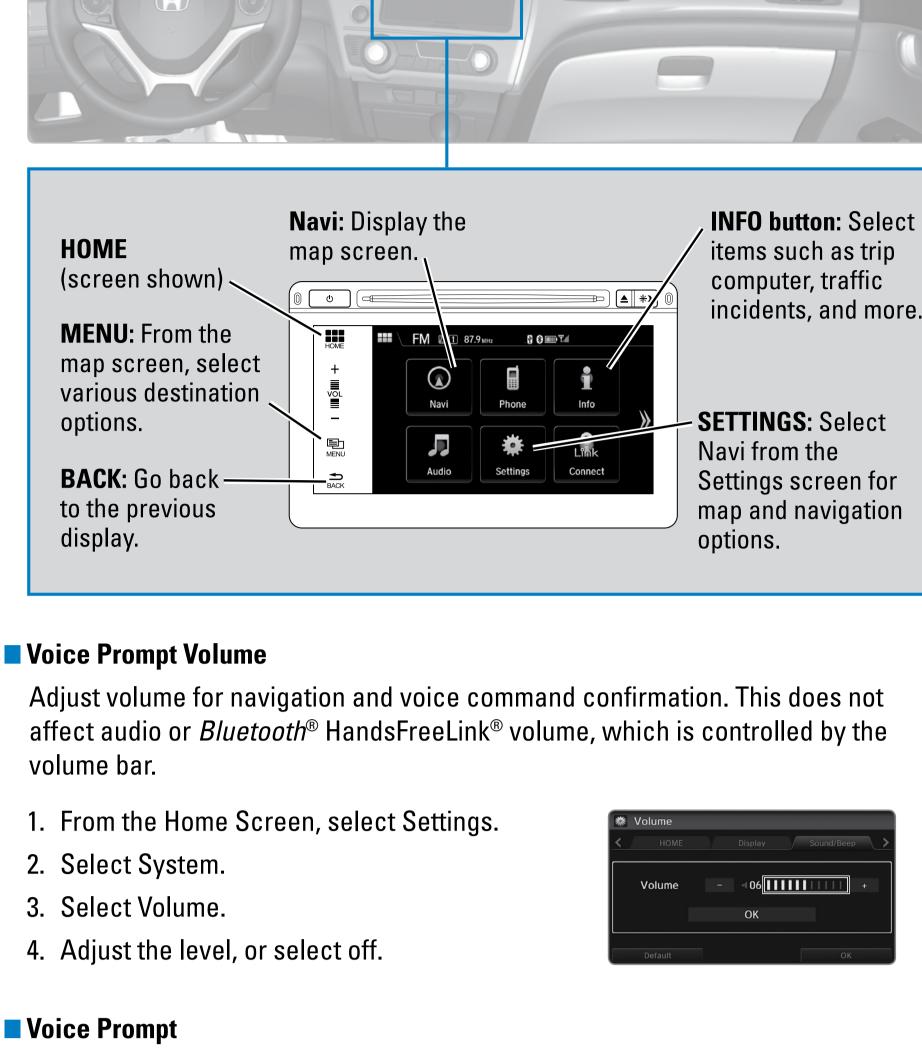

### Close the windows. **Entering a Destination**

in yellow.

- When your home address is stored, you can press the Talk button and say "Go home" at any time. You can also select Go home from the navigation menu.
- Los Angeles, California."

maneuver

I-105 W: 45 mph for 0.8 mi.

Avoid Streets

Destination List

Cancel Route

Traffic around congestion or incidents using voice commands. Press the Talk button before

Address Voice command only Place category Not restricted

Voice command only. Limited to three screens Voice command only Not restricted Not restricted Voice command only. Limited to three screens Not restricted Voice command only. Limited to three screens Voice command only Voice command only Voice command only

**During route guidance Estimated time** Next to destination guidance  $1/20 \, \text{m}$ point MANHATTAN BEACH Distance to **Calculated** ETRF destination route HIGHLAND AVE ■ Taking a Detour You can calculate a detour route manually if you encounter a road closure or other obstacle. 1. When en route, press MENU from the map screen. ⇒ Navigation menu 2. Select Detour. The system attempts to calculate a new **View Routes** Change Route Preference Detour route by avoiding the next 5 miles (8 km) while on a Destination List Avoid Streets freeway or 1 mile (1 km) while on a surface street. Cancel Route View traffic flow, incidents, and construction in major metro areas. You can also route

saying each command. Available on U.S. models only.

\*if equipped **Driver Distraction** 

**Navigation System** Place category scroll Place name Go home Previous destination Previous destination scroll Address book

1. When en route, say "Display traffic incidents." A list of incidents on your route appears. 2. Say the number of the incident you want to avoid. 3. Say "Avoid" and the incident list returns. 4. Say "Recalculate route" to set the new route. Canceling Your Route You can cancel your route at any time. 1. When en route, press MENU from the map screen. 2. Select Cancel Route. The route is cleared and the map screen returns. You can also press the Talk button and say "Cancel route." **Function** 

4. Say "Set as destination" to set the route. **Canadian models** 1. From the Voice Portal screen, say "Address." Press 🚳 to start voice recognition 🗦 : Exit 2. Follow the prompts. To see a list of voice commands, say Voice Help Place Category Enter a destination or point of interest using voice commands. Press the Talk button before saying each command. You can also enter the place name manually when the vehicle is stopped. From the map screen, press MENU and select Place Name. Follow the prompts. **U.S.** models Ness 🕵 to start voice recognition 1. From the Voice Portal screen, say "Place name." Fuel/Auto Recreation Restaurant Shopping Emergency Travel 2. Say a category, for example "ATM/Bank." Lodging Press 📧 to start voice recognition 3. Say the name of the place, for example "ABC Say the place name for ATM/Bank You can say: Bank." **ABC BANK** 4. The system interprets the name. If necessary, you may have to clarify similar matches. 5. Say "Set as destination" to set the route. **Canadian models** From the map screen, say "Display menu," followed by "Address." Follow the prompts. **Find Nearest Place** Enter a destination by category and distance using voice commands. Press the Talk button before saying each command. 1. Say "Find nearest" and a place. For example, 1234 MAIN ST LOS ANGELES CA "Find nearest ATM." 2. A list of the nearest places in your area is displayed by shortest distance to destination. 3. Say the number next to the destination you want to select. 4. Say "Set as destination" to set the route. **Routing** After a destination is set, you can alter or cancel your route. Map Legend **Turn-by-Turn Directions** Shows a more detailed view of the next maneuver on the i-MID. **Upcoming Distance to next WALTER-LISKE-STR** maneuver 700 feet Then -**Current route** 

Navigation Display and Controls Use the touchscreen to enter information and make selections. orientation map scale vehicle flow icon position 207TH **GPS** signal. **W4 Traffic** strength incident 44 icon 209TH

**!WARNING** Using the navigation system while driving can take your attention away from the road, causing a crash in which you could be seriously injured or killed. Operate system controls only when the conditions permit you to safely do so. **Traffic** status Ψ4

 When using the Talk button, wait until you hear a beep before speaking. To bypass the system prompts, simply press the Talk button again to say your command. When the Talk button is pressed, all available voice commands are highlighted

Use multiple methods to enter a destination. **■ Home Address** 

each command. You can also enter the address manually when the vehicle is stopped. From the map screen, press MENU and select Address. Follow the prompts. **U.S.** models

3. The system interprets the address by state, city, street, and address number. If necessary, you may have to clarify similar matches.

To reduce the potential for driver distraction, certain functions may be inoperable or grayed out while the vehicle is moving. You may have to use voice commands, stop or pull over to perform the function. The chart below shows a list of some operations that are restricted while the vehicle is moving.

Address book scroll Place phone number Coordinate Intersection Map scroll Limited use Map point set as destination Restricted Destination list edit Restricted Route avoid street Restricted Route add waypoint Restricted